## **BMG Extruder Installation Guide for Anet 3D Printer**

1. Hold the stepper motor underneath and unscrew from the top to remove the stock filament feeder. Remove the stock gear on the stepper motor.

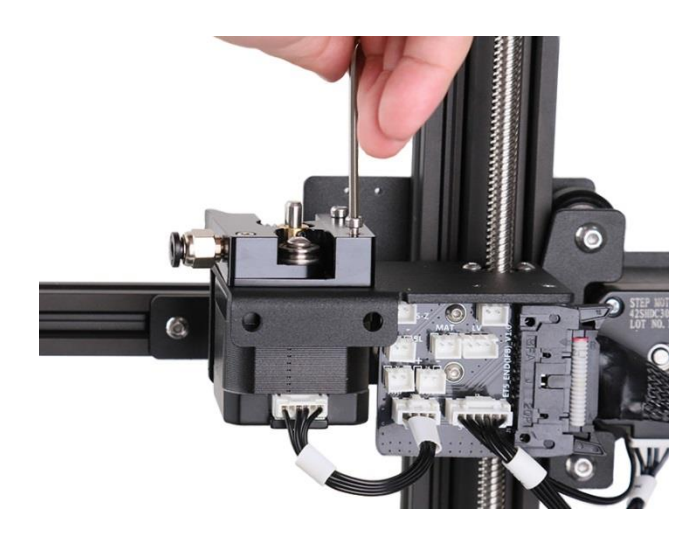

2. Install the provided gear onto the motor shaft with the set screw side up and tighten the set screw. Note: make sure the gear section is underneath and set screw is on the top when install the new gear.

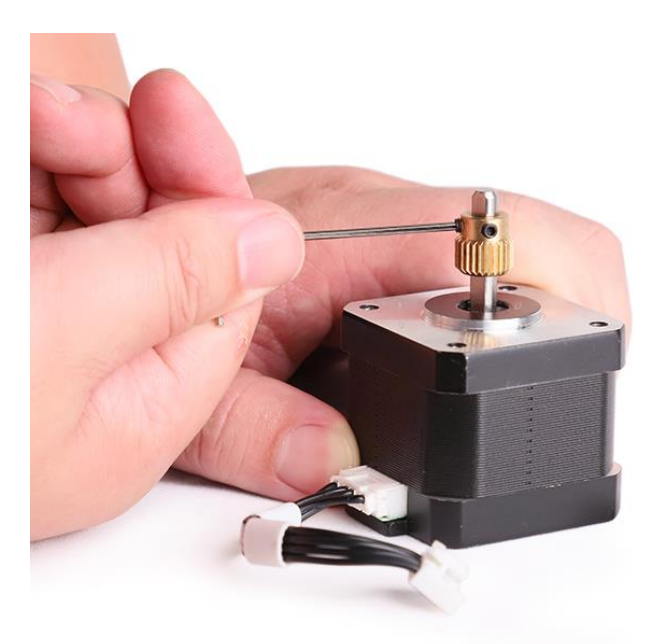

3. Put the motor back into the mount. Place the bottom half of the extruder on to check the gear alignment and adjust it if needs to.

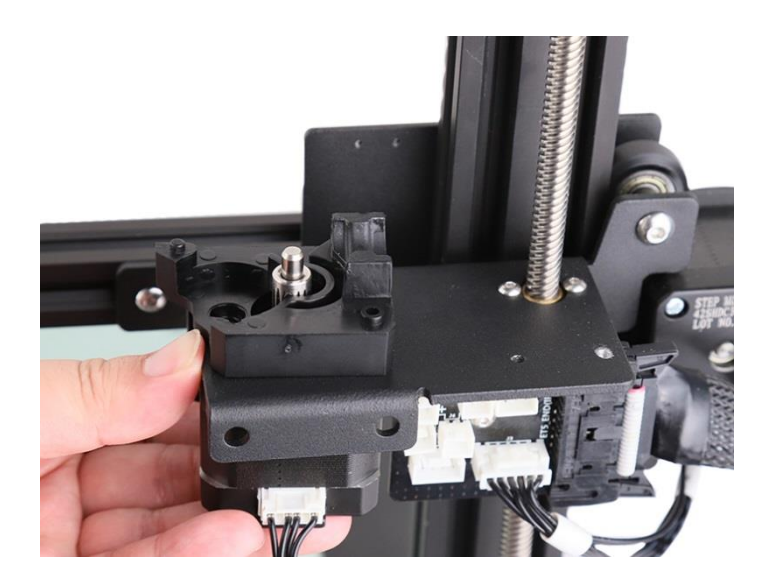

4. Place the white gear assembly into the groove near the stepper motor gear and align them well.

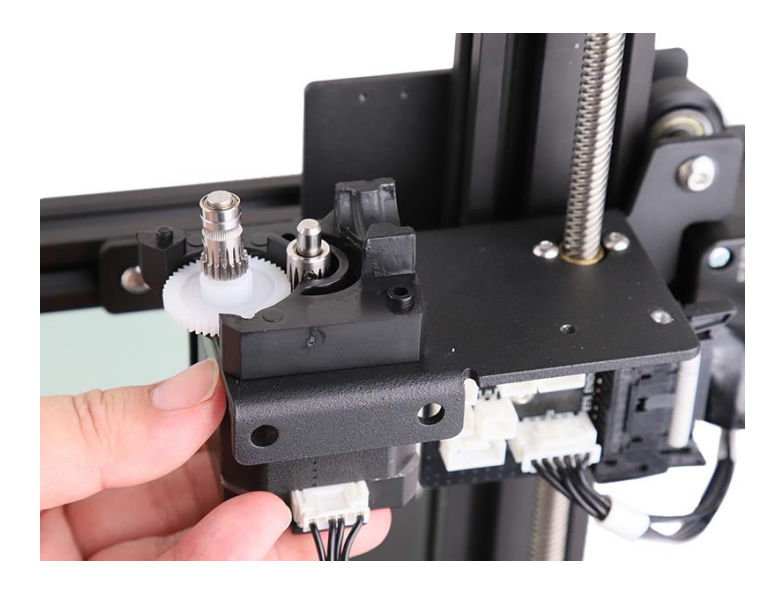

5. Put the coupler on the top right as below picture shows.

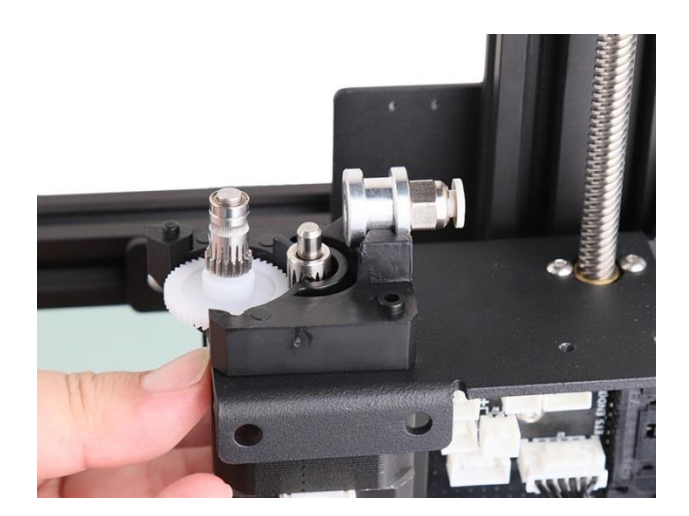

6. Put the top part of the extruder on and then secure it tight. Perfectly align gear parts and then assemble the top parts of the extruder on.

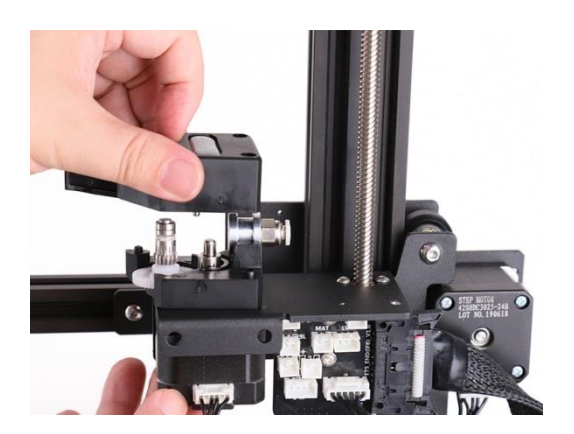

7. Insert the bolt with a spring and a washer into the puller hole and screw it a little tight.

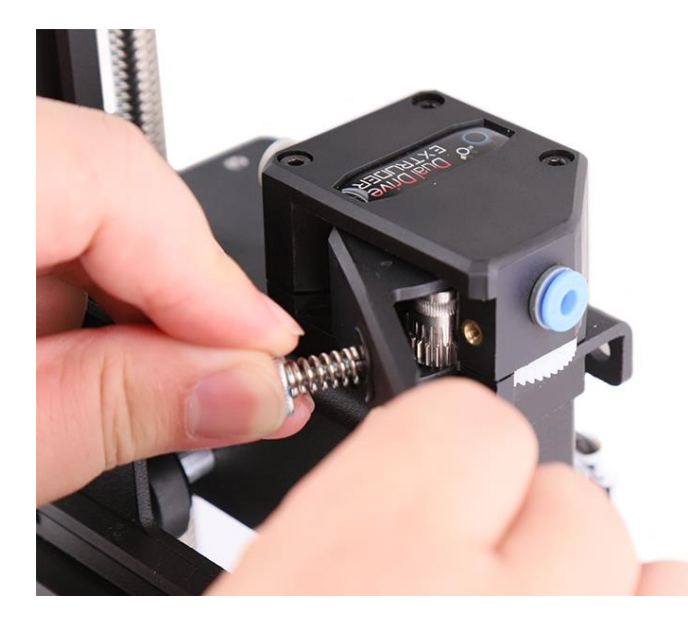

8. Insert the Bowden tube into the coupler as deep as possible and then clip it tight.

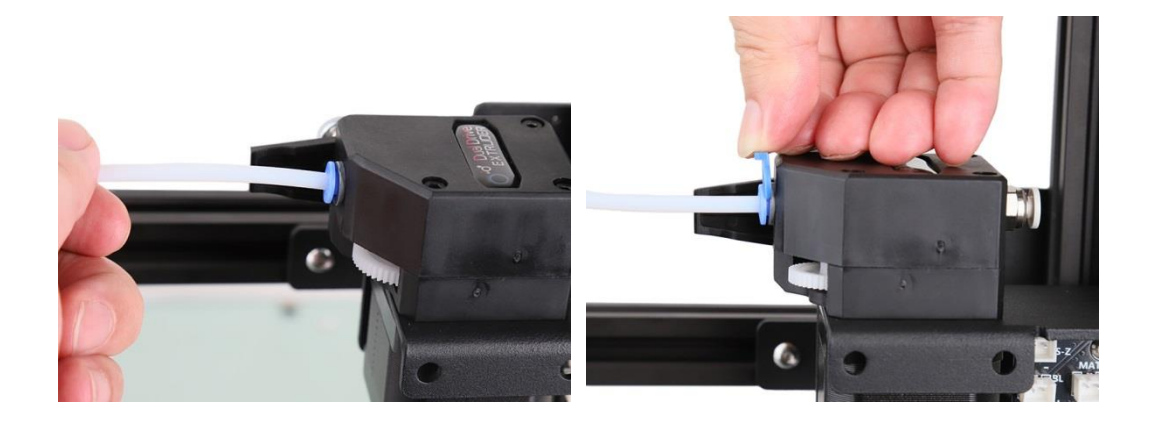

9. Plug in stepper motor wiring and other wires on the circuit board. Cut the PTFE tube into appropriate length for your 3D printer, and then insert it into the other coupler on the other end of the extruder and clip it tight.

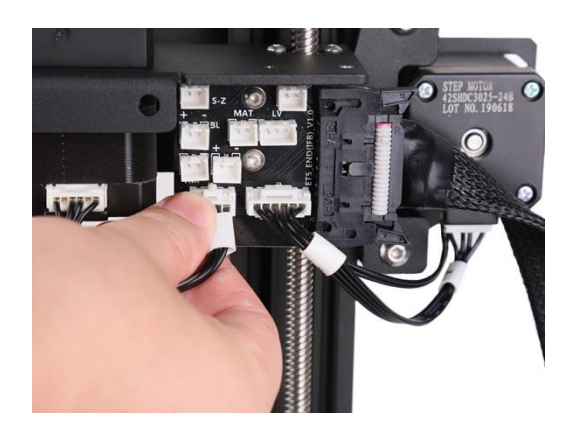

Tips: motor direction will be reversed and we need either change it in the firmware or invert motor cable wires.

10. Update your 3D printer to the new firmware version for BMG extruder operation.

## New firmware download link:

[https://shop.anet3d.com/blogs/download/firmware-for-bmg-extruder-released-for-anet-et4](https://shop.anet3d.com/blogs/download/firmware-for-bmg-extruder-released-for-anet-et4-et4-pro) [-et4-pro](https://shop.anet3d.com/blogs/download/firmware-for-bmg-extruder-released-for-anet-et4-et4-pro)

Note: compatible on ET4 and ET4 Pro with V3.0.0 firmware version only.